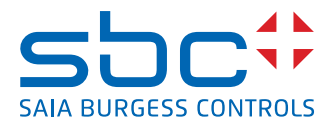

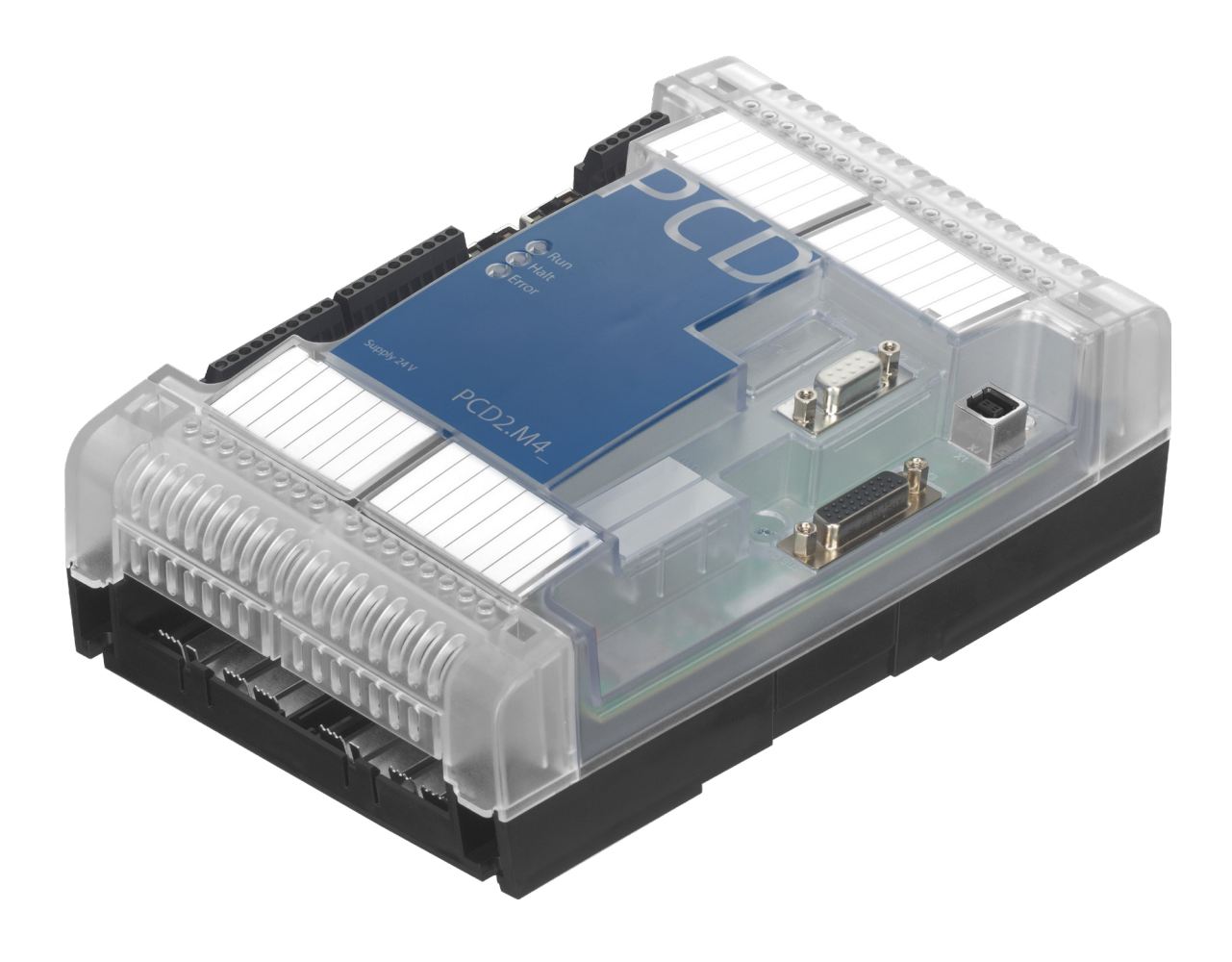

# **PCD2.M4160, PCD2.M4560 Manuale d'uso**

Documento 27-648 │ Edizione ITA 07 │ 2023-02

### PCD2.M4x60

**0**

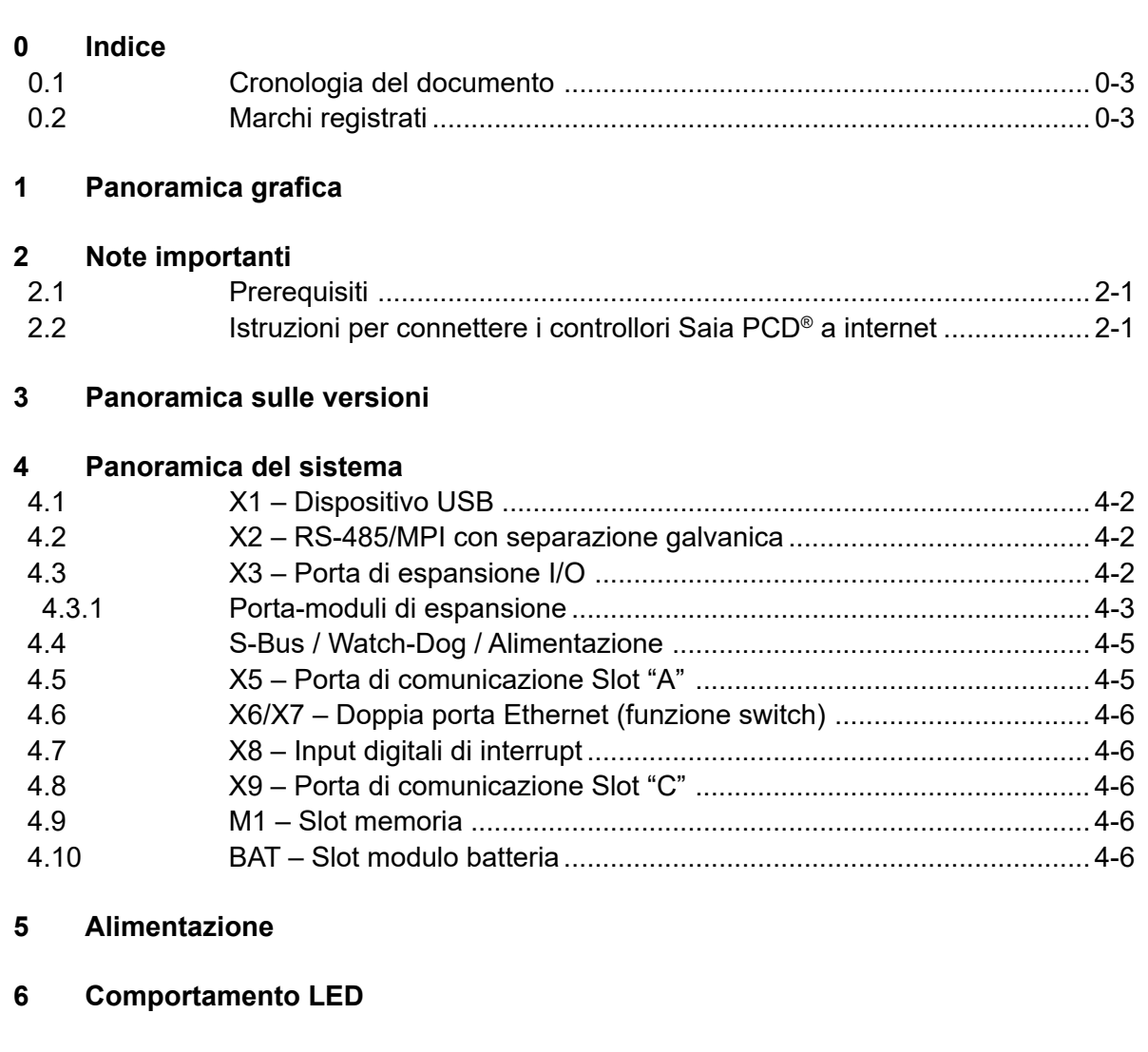

**7 Pulsante Run/Stop**

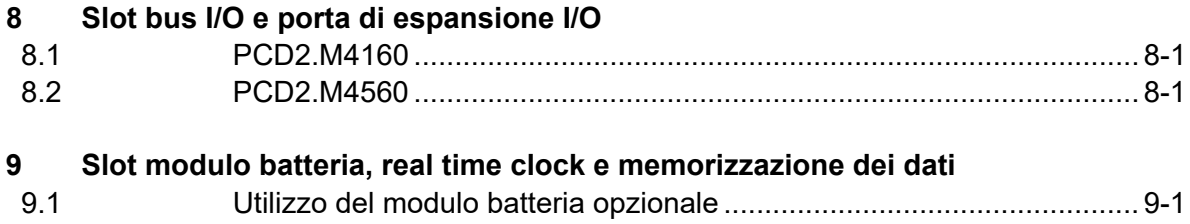

# 9.2 Dati programma utente ......................................................................... 9-1

### PCD2.M4x60 Indice

**0**

#### **10 Interrupt o ingressi digitali Morsettiera X8**

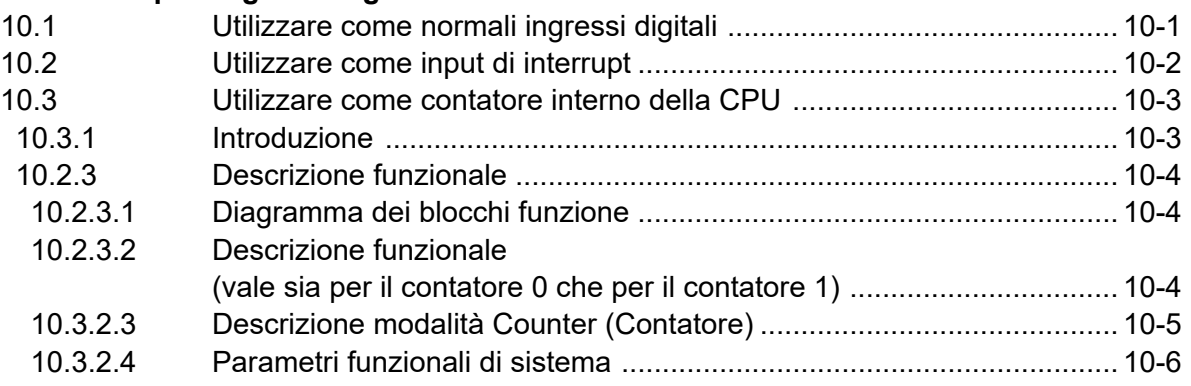

#### **11 Relè watchdog**

#### **12 Porte di comunicazione**

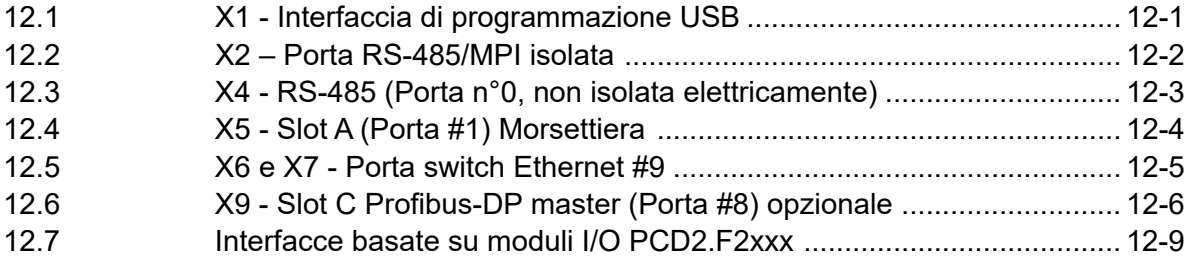

#### **13 Dimensioni**

#### **14 Montaggio**

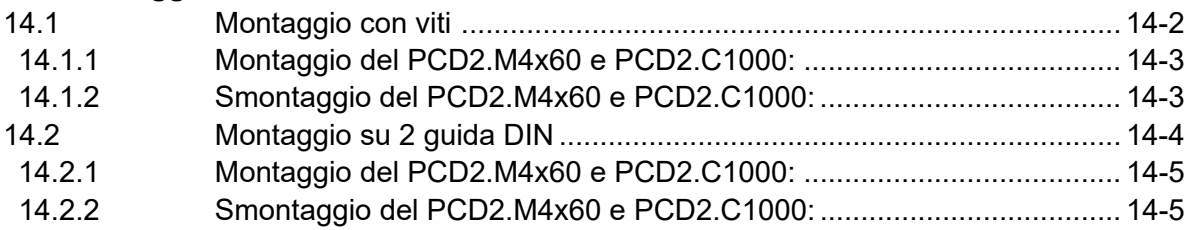

#### **A Appendice**

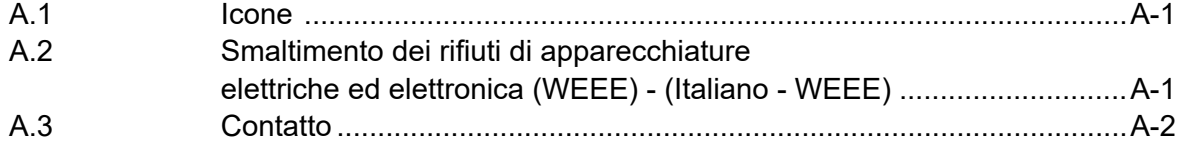

### PCD2.M4x60

# <span id="page-3-0"></span>**<sup>0</sup> 0.1 Cronologia del documento**

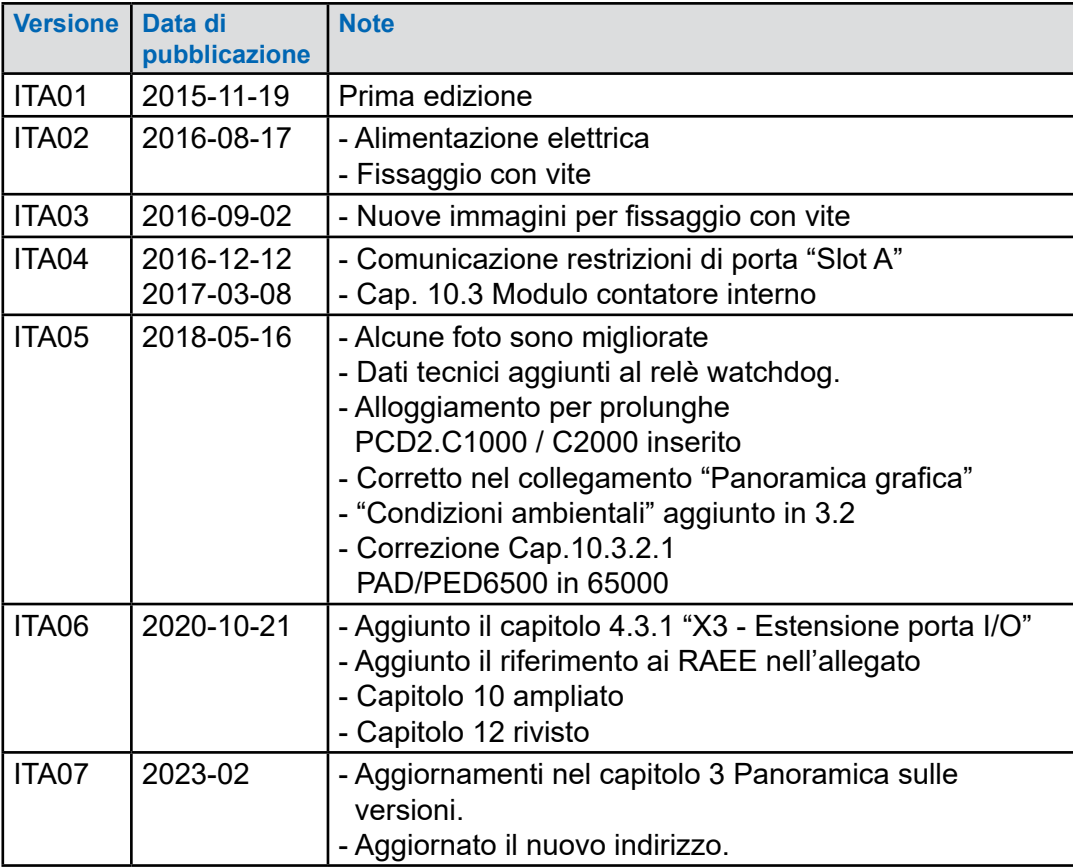

### **0.2 Marchi registrati**

Saia PCD® è un marchio registrato di Saia-Burgess Controls AG.

Le modifiche tecniche sono vincolate al livello della tecnologia.

Saia-Burgess Controls AG, 2023. © Tutti i diritti riservati.

**1**

### **1 Panoramica grafica**

La panoramica grafica mostra alcuni dei principali argomenti trattati nel Manuale d'uso di PCD2.M4160 e PCD2.M4560.

Facendo clic sui componenti e/o sulle connessioni evidenziate è possibile passare direttamente al capitolo corrispondente nel documento. I numeri separati da punti indicano i relativi capitoli.

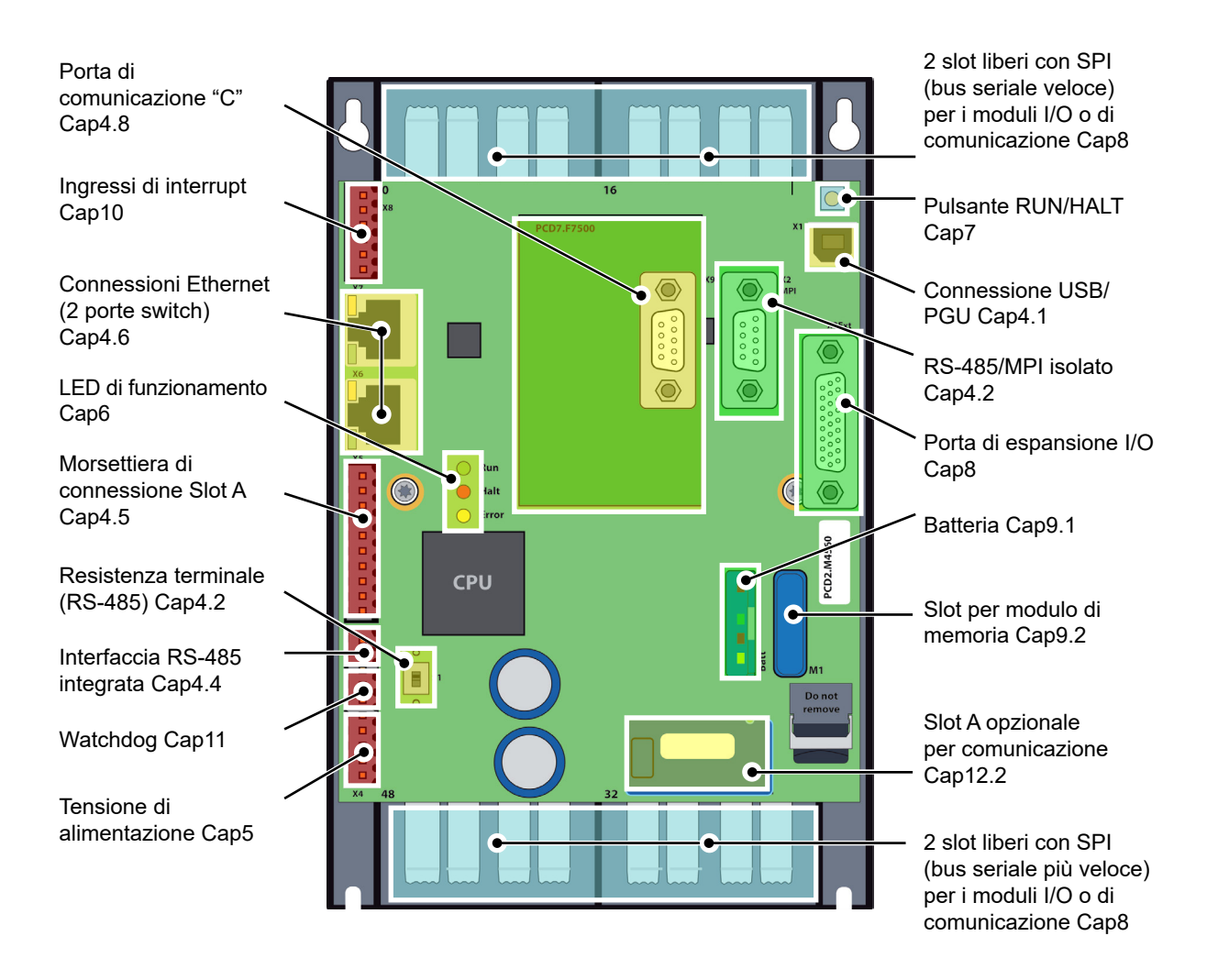

**2**

### **2 Note importanti**

#### **2.1 Prerequisiti**

PCD2.M4x60 deve essere utilizzato con PG5 Suite v2.2.050 o superiore.

### **2.2 Istruzioni per connettere i controllori Saia PCD® a internet**

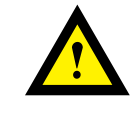

Quando i controllori Saia PCD sono connessi direttamente a internet, sono anche un potenziale obiettivo di attacchi informatici. Per un funzionamento in sicurezza, è necessario adottare sempre misure di protezione. I controllori PCD dispongono di semplici funzionalità di protezione integrate. Tuttavia, il funzionamento in sicurezza su internet è garantito solo se si usano router esterni dotati di firewall e connessioni VPN crittografate. Per maggiori informazioni, consultare il nostro sito di assistenza: [www.sbc-support.com](http://www.sbc-support.com/security)/security

# **3 Panoramica sulle versioni**

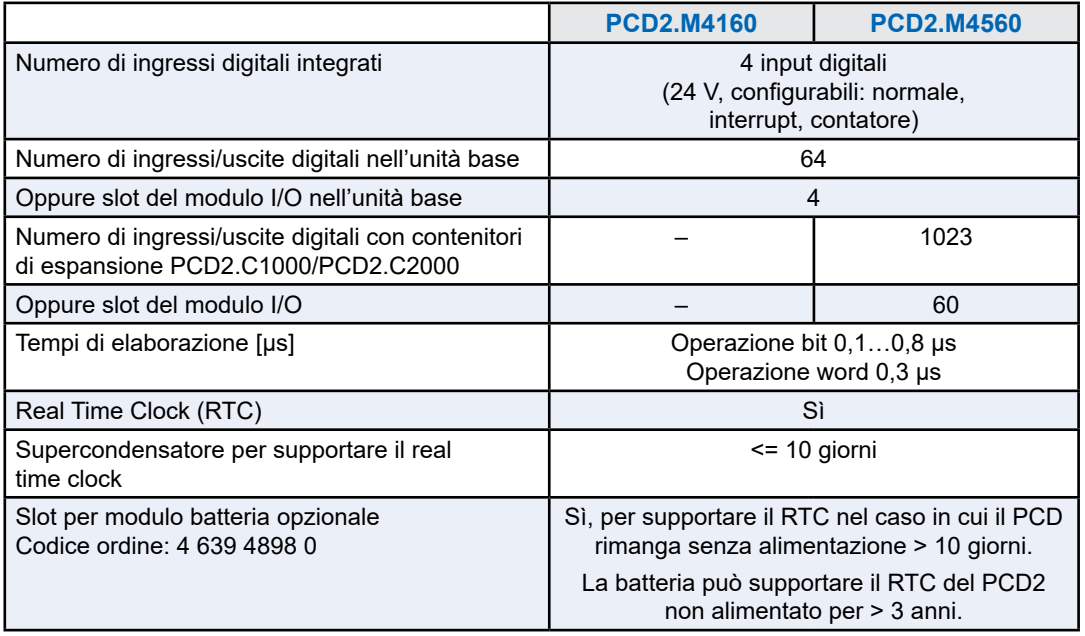

### **Memoria integrata**

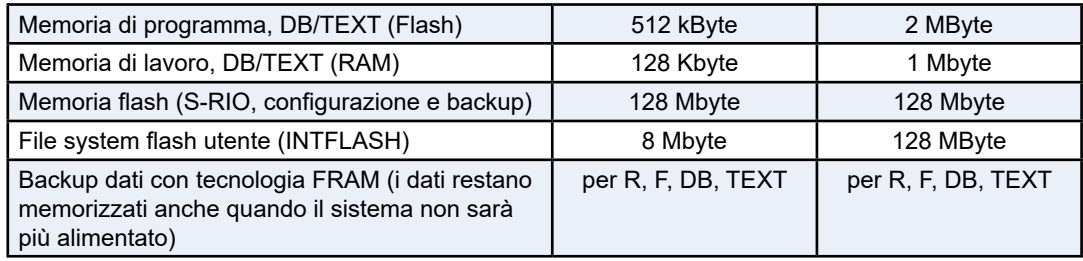

### **Interfacce di comunicazione integrate**

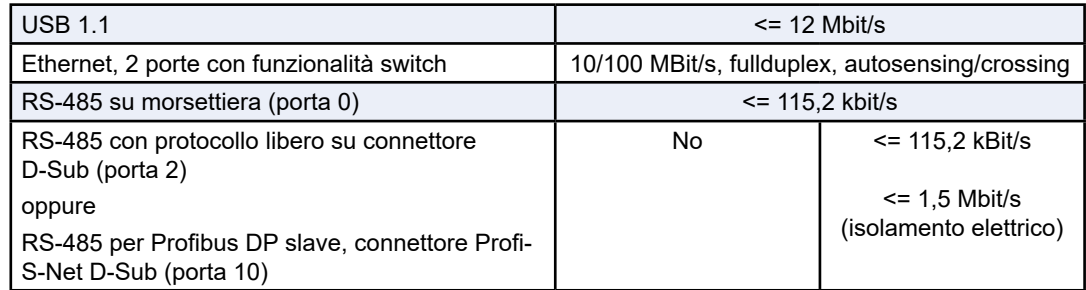

#### **Interfacce di comunicazione opzionali**

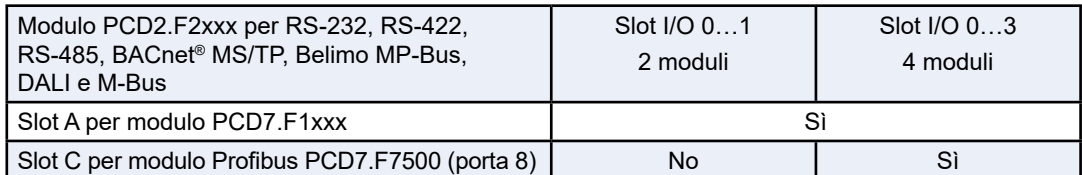

#### **Condizioni ambientali**

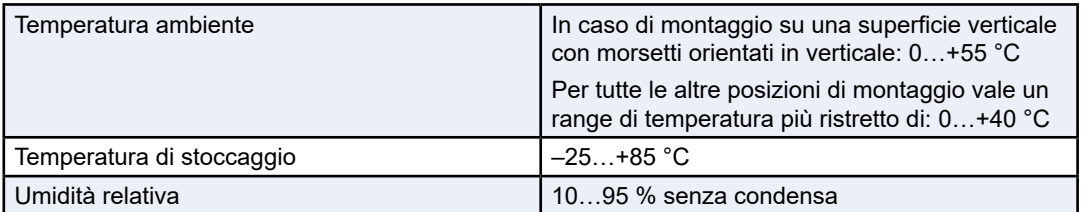

### **Specifiche generali**

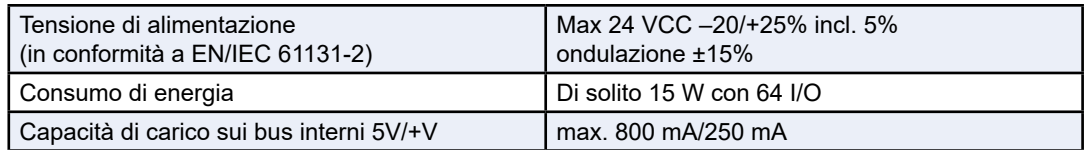

# **Dati per l'ordinazione**

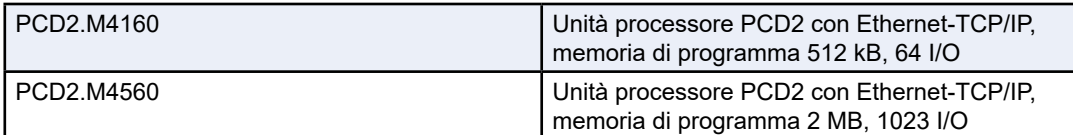

#### Interfacce integrate

### **4 Panoramica del sistema**

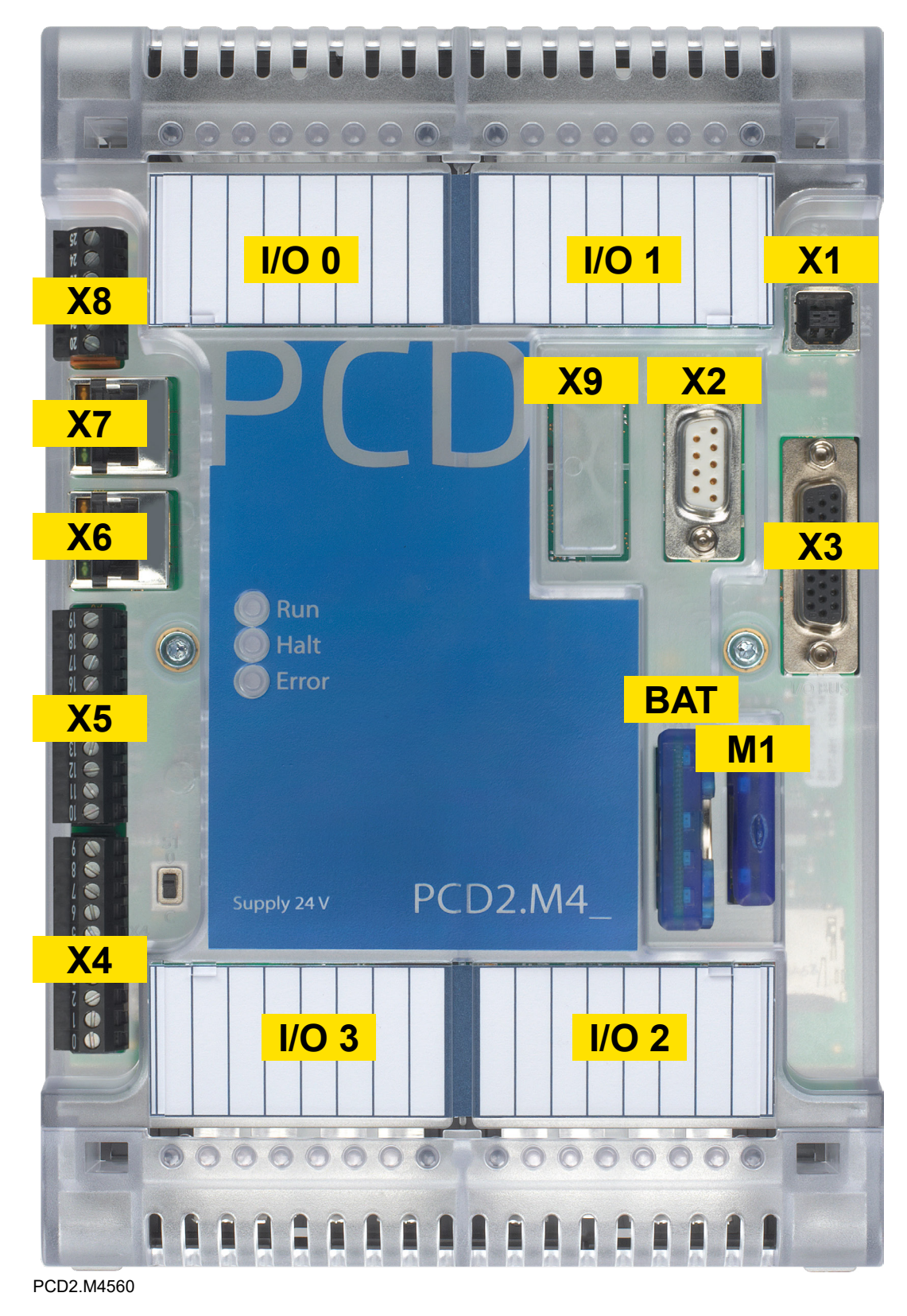

### <span id="page-9-1"></span>**4.1 X1 – Dispositivo USB**

Dispositivo USB 1.1 su connettore di tipo "B".

### <span id="page-9-0"></span>**4.2 X2 – RS-485/MPI con separazione galvanica**

#### **Connettore D-Sub 9 poli**

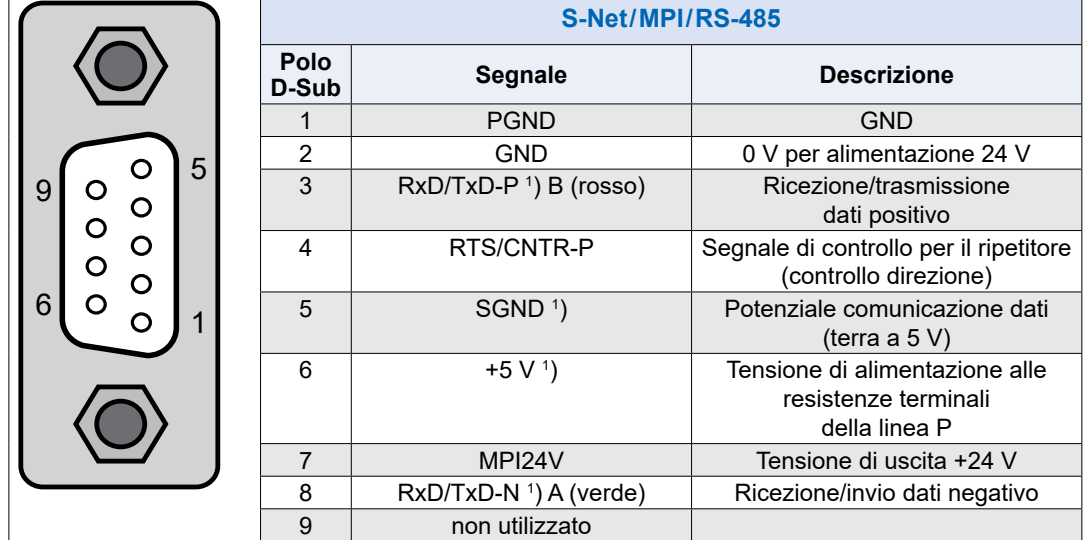

1) Segnali obbligatori per il funzionamento del Profibus (devono essere forniti dall'utente). Con una configurazione Profibus valida, i due segnali SGND e +5V provengono direttamente dal sistema di controllo.

### **4.3 X3 – Porta di espansione I/O**

Connettore D-Sub a 26 poli per connettore bus I/O PCD2.K010 o cavo di prolunga PCD2.K106.

Sono compatibili solo le espansioni degli I/O con alimentazione integrata (PCD2.C1000, PCD2.C2000, PCD3.C200)

#### **4.3.1 Porta-moduli di espansione**

Il supporto del modulo di espansione PCD2.C1000 o PCD2.C2000, noto anche come contenitori di espansione o porta-moduli di espansione, contiene rispettivamente 4 o 8 moduli I/O aggiuntivi.

I porta-moduli di espansione PCD2 sono anche montati a scatto su due guide DIN da 35 mm montate in parallelo.

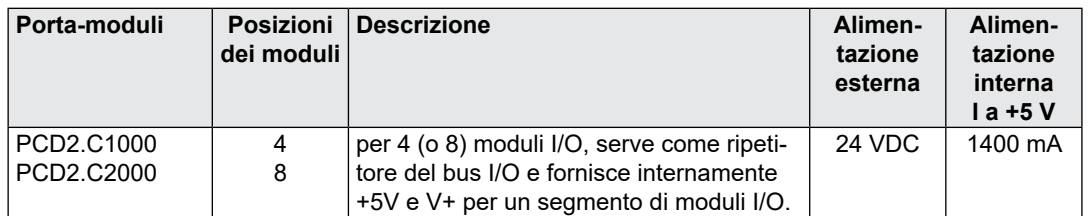

Per il collegamento delle modulo di espansione si possono utilizzare i connettori bus di I/O PCD2.K010 o i cavi bus di I/O PCD2K106.

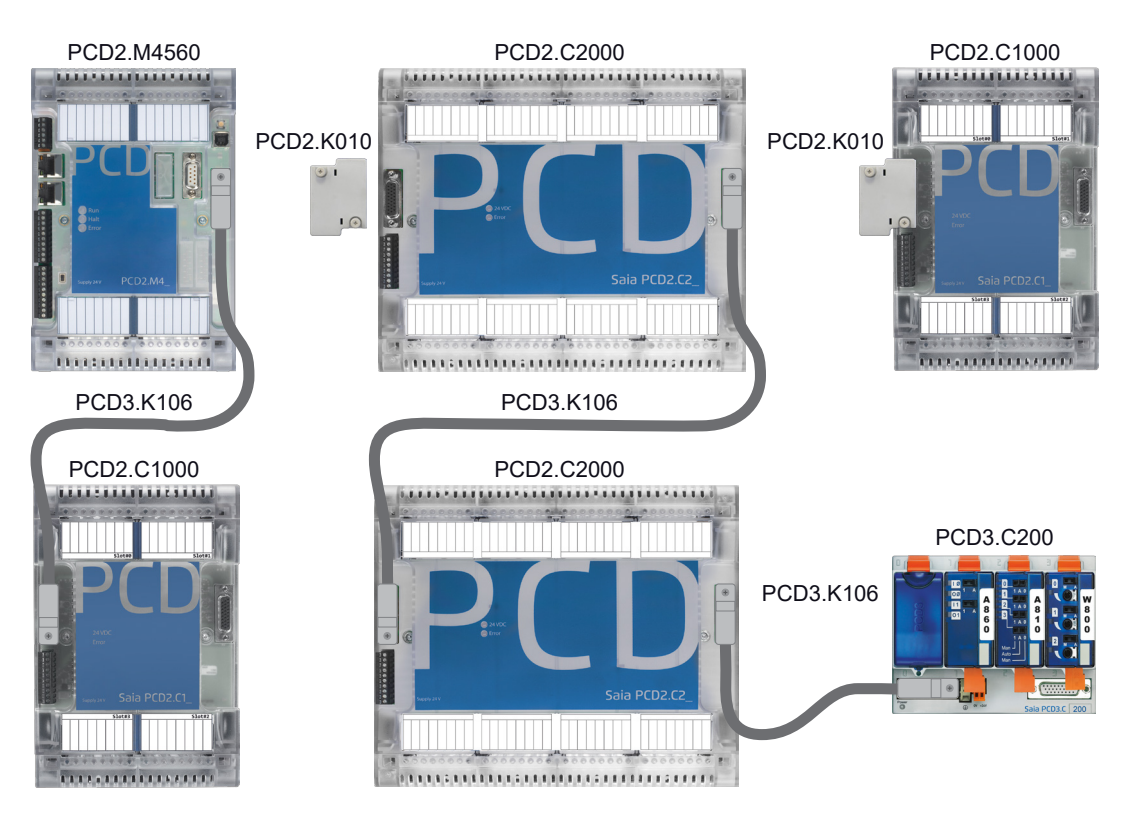

Le dimensioni dei porta-moduli sono compatibili con quelle dell'unità base PCD2.M5xxx o con la metà della larghezza dell'unità base PCD2.M5xxx.

Gli slot locali dell'unità di base (CPU) sono numerati in senso orario dallo slot 0 in alto a sinistra allo slot 3. I box di estensione sono numerati anche in senso orario dallo slot 4, ecc. Anche gli indirizzi I/O sono numerati allo stesso modo.

I PCD2.C1000 e PCD2.C2000 fungono da ripetitori di bus e forniscono internamente +5V e V+ per un segmento di moduli I/O.

L'ordine dei supporti dei moduli di espansione è liberamente selezionabile.

#### **Si possono utilizzare anche i porta-moduli di espansione PCD3.C200.**

![](_page_11_Picture_4.jpeg)

I porta-moduli di espansione PCD3.Cxxx possono essere utilizzati per azionare i moduli di controllo manuale PCD3, p.es. il modulo "Light and Shading" (Illuminazione e oscuramento) PCD3.A860.

**Collegamenti dei porta-moduli di espansione PCD2.C1000 e PCD2.C2000**

#### **Alimentazione del supporto del modulo di espansione 24 VDC**

![](_page_11_Figure_8.jpeg)

![](_page_11_Picture_290.jpeg)

I porta-moduli PCD2.C1000/C2000 forniscono le seguenti correnti di alimentazione interne per i moduli inseriti o collegati:

![](_page_11_Picture_291.jpeg)

![](_page_11_Figure_12.jpeg)

Quando si progettano sistemi PCD2, è importante verificare che gli alimentatori interni dei rack di moduli I/O non siano sovraccaricati.

Questo controllo è particolarmente importante quando si utilizzano moduli analogici, di conteggio e di posizionamento, in quanto alcuni di questi moduli hanno un consumo energetico piuttosto elevato.

![](_page_11_Picture_15.jpeg)

Si consiglia di utilizzare la tabella di calcolo all'indirizzo [www.sbc-support.com.](http://www.sbc-support.com)

#### **Connessione di estensione**

![](_page_12_Figure_4.jpeg)

C2000 ad altre custodie di espansione utilizzando Questi collegamenti possono essere utilizzati per collegare la custodia di espansione PCD2.C1000/ il connettore a spina PCD2.K010 o i cavi di collegamento PCD2.K106. Si possono così implementare fino a 1023 ingressi/uscite digitali.

#### **LEDs**

**○** 24 VDC (giallo): alimentazione disponibile (19 V…32 VDC)

● Mancanza di alimentazione (rosso): cortocircuito (+5 V o V+ non presente)

### <span id="page-12-0"></span>**4.4 S-Bus / Watch-Dog / Alimentazione**

![](_page_12_Picture_446.jpeg)

Dettagli dell'alimentatore sono nel capitolo 5 (alimentazione elettrica).

### **4.5 X5 – Porta di comunicazione Slot "A"**

![](_page_12_Picture_447.jpeg)

*Ground* [messa a terra protettiva]).

4) il modulo plug-in PCD7.W600 (4 uscite analogiche) è descritta nel manuale 27-634\_ITA.

Fare riferimento alle descrizioni del modulo PCD7.F1xx nel capitolo 12 "Porte di comunicazione".

![](_page_12_Picture_448.jpeg)

**4**

### <span id="page-13-0"></span>**4.6 X6/X7 – Doppia porta Ethernet (funzione switch)**

Doppia porta Ethernet 10/100 M con funzione switch integrata.

### **4.7 X8 – Input digitali di interrupt**

Quattro ingressi digitali configurabili per funzioni di interrupt.

![](_page_13_Picture_179.jpeg)

### **4.8 X9 – Porta di comunicazione Slot "C"**

Nell'alloggiamento, è previsto un foro per il connettore D-Sub del modulo PCD2.F7500.

### **4.9 M1 – Slot memoria**

Slot per moduli di memoria come PCD7.R610, ad esempio.

### **4.10 BAT – Slot modulo batteria**

Slot per modulo batteria PCD3.

### <span id="page-14-0"></span>**5 Alimentazione**

Tensione di alimentazione: 24 VCC -20% .. +25%

Consumo di energia: di solito 15 W

Capacità del bus interno 5 V/V+: 800 mA/250 mA

#### **Morsetti di collegamento**

![](_page_14_Figure_7.jpeg)

## <span id="page-15-0"></span>**6 Comportamento LED**

Tre LED (verde, rosso e giallo) mostrano i possibili stati di funzionamento della CPU, come illustrato nella seguente tabella:

![](_page_15_Picture_169.jpeg)

Legenda:

o LED spento

● LED acceso

●/o LED lampeggiante

**7**

Requisiti │ Informazioni generali

### <span id="page-16-0"></span>**7 Pulsante Run/Stop**

![](_page_16_Picture_4.jpeg)

Accanto al connettore USB è posizionato un pulsante.

La modalità di funzionamento può essere cambiata durante il funzionamento o all'accensione.

Se il pulsante viene tenuto premuto in modalità Run per più di mezzo secondo e meno di tre secondi, il controller passa in modalità Stop e viceversa.

Se il pulsante viene tenuto premuto per più di tre secondi, viene caricato dalla memoria flash l'ultimo programma utente salvato.

#### PCD2.M4160 | PCD2.M4560

### <span id="page-17-0"></span>**8 Slot bus I/O e porta di espansione I/O**

### **8.1 PCD2.M4160**

Sul PCD sono disponibili quattro slot di I/O, con indirizzi da 0 a 63.

I moduli di comunicazione (PCD2.Fxxx) o di memoria (PCD2.Rxxxx) possono essere collegati agli slot 0 o 1, ma non agli slot 2 o 3.

### **8.2 PCD2.M4560**

Sul PCD sono disponibili quattro slot di I/O, con indirizzi da 0 a 63.

I moduli di comunicazione (PCD2.Fxxx) o di memoria (PCD2.Rxxxx) possono essere collegati ai quattro slot di I/O del PCD

Le espansioni PCD2.C1000 o PCD2.C2000 possono essere collegate fino all'indirizzo 1023 (inclusi i 64 indirizzi disponibili in PCD). Ciò significa che al sistema possono essere connessi 64 moduli I/O.

![](_page_17_Figure_11.jpeg)

### **9 Slot modulo batteria, real time clock e memorizzazione dei dati**

### <span id="page-18-1"></span>**9.1 Utilizzo del modulo batteria opzionale**

Lo slot per il modulo batteria PCD3 resterà inutilizzato per la maggior parte delle applicazioni. Questa opzione sarà utilizzata solo per i clienti che hanno bisogno di tenere aggiornato il real time clock quando il sistema non viene alimentato per più di 10 giorni.

Per un periodo di mancata alimentazione fino a 10 giorni, il real time clock rimane attivo grazie a un supercondensatore.

### <span id="page-18-0"></span>**9.2 Dati programma utente**

Le risorse del programma utente (registri, flag, ecc.) sono immagazzinate in una memoria non volatile. Ciò significa che tali dati non vanno perduti quando viene tolta l'alimentazione al sistema o addirittura quando non c'è un modulo batteria collegato.

# <span id="page-19-0"></span>**10 Interrupt o ingressi digitali Morsettiera X8**

![](_page_19_Picture_185.jpeg)

Ingressi digitali conformi allo standard IEC 61131-2:

Una tensione in ingresso inferiore a 5 V è da considerare come stato "basso", una tensione superiore a 15 V come stato "alto".

Tensione massima in ingresso = 30 V.

### **10.1 Utilizzare come normali ingressi digitali**

![](_page_19_Figure_9.jpeg)

Per usare gli ingressi digitali come ingressi normali, scegliere la modalità "Input" nel Device Configurator.

#### **Device configurator**

![](_page_19_Picture_186.jpeg)

#### Utilizzare come input di interrupt

### **10.2 Utilizzare come input di interrupt**

![](_page_20_Figure_4.jpeg)

Per utilizzare gli ingressi digitali come ingressi di interrupt, scegliere la modalità "Interrupt". Gli interrupt possono essere innescati sul fronte di salita, su quello di discesa o su entrambi.

Viene richiamato uno XOB in caso di rilevamento di un'interrupt. Il numero dello XOB è configurato per impostazione predefinita su XOB 20 per l'interrupt 0, sino ad arrivare all'XOB 23 per l'interrupt 3.

![](_page_20_Picture_173.jpeg)

#### **Device configurator**

![](_page_20_Picture_174.jpeg)

### **10.3 Utilizzare come contatore interno della CPU**

![](_page_21_Figure_4.jpeg)

### **10.3.1 Introduzione**

I quattro input di interruzione possono essere impiegati come due contatori on board indipendenti. Questo contatore on board esegue conteggi indipendentemente dal ciclo della CPU.

![](_page_21_Picture_236.jpeg)

Non appena viene selezionato "Contatore" per i collegamenti degli interruttori, vengono riservati due interruttori per ciascuno dei due contatori (facilmente riconoscibili nel Configuratore del dispositivo (cornice rossa, secondo contatore in grigio) e l'assegnazione dei pin dei contatori 0 e 1 nel disegno sopra riportato).

- 
- ¾ Il contatore on board è in grado di eseguire conteggi bidirezionali.
- $\triangleright$  È possibile configurare la gestione dell'overflow. Se si raggiunge un valore di riferimento configurabile, è possibile richiamare un allarme di processo XOB.
- ¾ La frequenza massima del contatore è limitata a 1 kHz.

#### Utilizzare come contatore interno della CPU

#### **10.2.3 Descrizione funzionale**

#### **10.2.3.1 Diagramma dei blocchi funzione**

![](_page_22_Figure_5.jpeg)

#### **10.2.3.2 Descrizione funzionale (vale sia per il contatore 0 che per il contatore 1)**

Per configurare, avviare e arrestare il contatore on board, è previsto un richiamo del sistema (BOARDCNT). Per la configurazione e per l'avvio del contatore, è necessario un unico richiamo del sistema. Il valore del contatore può essere letto con un accesso diretto periferico sull'indirizzo 65'000 / 65004. Il valore del contatore può essere impostato in qualsiasi momento con un accesso di scrittura diretto periferico all'indirizzo 65'000 (contatore 0) o 65004 (contatore 1).

![](_page_22_Picture_8.jpeg)

- ¾ All'avvio, il contatore è preimpostato su 0.
- $\triangleright$  Se il PCD si arresta, il contatore si ferma.
- ¾ Per modificare il parametro del contatore, il contatore deve essere arrestato.

#### **ROTATE:**

Nella modalità Rotate (Rotazione), il contatore conta fino al valore di riferimento (riferimento parametro) e inizia quindi da 0. Alternativamente, conta fino a 0 e inizia con il valore di riferimento. Nella modalità "normale" l'intervallo di conteggio va da 0 a 0xFFFF'FFFF.

#### **10.3.2.3 Descrizione modalità Counter (Contatore)**

La modalità Counter (Contatore) è configurata nella configurazione IO (Input IO on board / Interruzioni / Contatore / Watchdog).

#### **Codifica X1**

In questa modalità, il contatore è impostato su ogni fronte positivo di A e conta crescendo e decrescendo in base allo stato B.

![](_page_23_Figure_7.jpeg)

### **Codifica X2**

Lo stesso comportamento vale per la codifica X2, fatta eccezione per gli incrementi o decrementi del contatore su ciascun fronte del canale A, in base a quale canale guida l'altro. Ciascun ciclo si traduce in due incrementi o decrementi, come mostrato nella figura.

![](_page_23_Figure_10.jpeg)

### **Codifica X4**

Il contatore incrementa o diminuisce in modo simile a ciascun fronte dei canali A e B per la codifica X4. Che il contatore conteggi un incremento o un decremento, dipende da quale canale guidi l'altro. Ciascun ciclo si traduce in quattro incrementi o decrementi, come mostrato nella figura.

![](_page_23_Figure_13.jpeg)

#### Utilizzare come contatore interno della CPU

#### **10.3.2.4 Parametri funzionali di sistema**

Con la funzione di sistema Libreria Numero 17 Funzione Numero 1, è possibile avviare/arrestare e configurare il contatore on board.

La seguente tabella mostra i Parametri:

![](_page_24_Picture_524.jpeg)

1) Intervallo di 4 Byte da 0x0000`0000 a 0xFFFF`FFFF.

2) Intervallo di 2 Byte da 0x0000 a 0xFFFF.

3) Intervallo Integer da –32768 a +32767.

### <span id="page-25-0"></span>**11 Relè watchdog**

Le CPU PCD2.M4 dispongono di un watchdog hardware come dotazione standard. I contatti del relè di watchdog sono disponibili ai morsetti 5 e 6 del connettore X4.

![](_page_25_Picture_288.jpeg)

#### **Descrizione funzionale**

Non appena il relè del watchdog è richiamato all'indirizzo O 255 da una frequenza di accensione/spegnimento inferiore a 200 ms (o qualsiasi altro valore configurato nel Device Configurator), il contatto del relè si chiude. e resta chiuso finché la durata dell'impulso non supera il valore configurato.

#### **Esempio di sequenza in lista istruzioni (IL):**

![](_page_25_Picture_289.jpeg)

Con questo codice, il watchdog scatta anche per cicli (continui) dovuti alla programmazione. Per quanto riguarda il tempo di ciclo del programma utente, si prenda in considerazione quanto segue:

![](_page_25_Picture_10.jpeg)

Con tempi di ciclo superiori a 200 ms, la sequenza di codice deve essere ripetuta più volte nel programma utente per prevenire che il watchdog scatti durante il Run.

#### X1 - Interfaccia di programmazione USB

### **12 Porte di comunicazione**

![](_page_26_Picture_4.jpeg)

![](_page_26_Picture_257.jpeg)

### **12.1 X1 - Interfaccia di programmazione USB**

![](_page_26_Picture_7.jpeg)

![](_page_26_Picture_258.jpeg)

La porta USB viene utilizzata solo come interfaccia PGU. Per utilizzare l'interfaccia USB, il pacchetto di programmi Saia PG5® versione 2.0 o o superiore deve essere installato sul PC.

Se il PCD viene collegato ad un PC per la prima volta attraverso la porta USB, il sistema operativo del PC (Windows) installa automaticamente il driver USB Saia PCD® appropriato. Il collegamento al PCD via USB si effettua con la seguente impostazione nella cartella di progetto PG5 del relativo apparecchio sotto "Online Settings" (Impostazioni):

![](_page_26_Picture_259.jpeg)

Attivando l'"opzione PGU" si garantisce che il PCD collegato al PC sia raggiungibile direttamente, indipendentemente dall'indirizzo S-Bus configurato.

### **12.2 X2 – Porta RS-485/MPI isolata**

#### **Connettore D-Sub a 9 poli (porta n. #2)**

![](_page_27_Picture_5.jpeg)

<sup>5</sup> Può essere utilizzato come interfaccia MPI o come interfaccia standard S-Bus RS-485.

![](_page_27_Picture_320.jpeg)

 $\left( \bigcirc \right)$ 

1) Segnali obbligatori per il funzionamento del Profibus (devono essere forniti dall'utente). Con una configurazione Profibus valida, i due segnali SGND e +5V provengono direttamente dal sistema di controllo.

![](_page_27_Picture_9.jpeg)

` Ulteriori dettagli si trovano nel manuale "26-740 Componenti di installazione per reti RS-485".

X4 - RS-485 (Porta n°0, non isolata elettricamente)

### **12.3 X4 - RS-485 (Porta n°0, non isolata elettricamente)**

Un collegamento RS-485 in modalità di comunicazione S-Bus, Modbus o MC4 può essere implementato tramite la porta n°0, sulla morsettiera X4, sui morsetti 8 e 9.

![](_page_28_Figure_5.jpeg)

#### **Interruttore S1, accendere o spegnere le resistenze di terminazione RS-485**

▶ Con l'interruttore S1, le resistenze di terminazione vengono attivate o disattivate. In entrambe le stazioni esterne, l'interruttore S1 deve essere impostato su "C" (chiuso). In tutte le altre stazioni, l'interruttore S1 rimane in posizione "O" (aperto) - questa è l'impostazione di fabbrica.

#### **Schema di un bus RS-485 con resistenze di terminazione.**

![](_page_28_Figure_9.jpeg)

![](_page_28_Picture_10.jpeg)

` Ulteriori dettagli si trovano nel manuale "26-740 Componenti di installazione per reti RS-485".

X5 - Slot A (Porta #1) Morsettiera

### **12.4 X5 - Slot A (Porta #1) Morsettiera**

Il tipo di interfaccia può essere selezionato con i moduli PCD7.F1xxS.

![](_page_29_Figure_5.jpeg)

I moduli d'interfaccia più vecchi senza "S" alla fine del nome del prodotto (ad es. PCD7.F110) non sono compatibili con il PCD2.M4x60.

#### **Panoramica delle versioni dei moduli di interfaccia:**

**PCD7.F1xxS con l'alloggiamento, 2012 o successivo**  **PCD7.F1xxS, versione precedente** 

**PCD7.F1xx non compatibile con PCD2.M4x60**

![](_page_29_Picture_11.jpeg)

![](_page_29_Picture_12.jpeg)

- ` **Importante:** i dispositivi PCD7.F1xxS nella versione hardware A non sono compatibili con i vecchi PCD (PCD1.M1xx/PCD2.M1xx/PCD2.M48x/PCS1) dei sistemi PCD basati su NT.
- ` L'assegnazione dei pin, le varianti dei moduli e le loro funzioni si trovano nel manuale "27-664 Handbuch PCD7.F1xxx".

### **12.5 X6 e X7 - Porta switch Ethernet #9**

![](_page_30_Picture_4.jpeg)

- ▶ Per la connessione Ethernet viene utilizzato uno switch 10/100 Mbit su X6 e X7, che si adatta automaticamente ad entrambe le velocità.
- $\blacktriangleright$  Le due prese con lo stesso indirizzo Ethernet possono essere utilizzate indipendentemente l'una dall'altra in termini di velocità.
- ` Il trasferimento dei dati e la programmazione o il debug sono possibili senza restrizioni.

![](_page_30_Picture_313.jpeg)

 $\tilde{l}$ 

- ` Si consiglia di discutere con il tecnico responsabile della rete se può verificarsi un carico di rete indesiderato. A seconda del programma applicativo, un PCD si comporta in modo diverso in termini di comunicazione (traffico) rispetto, ad esempio, a un computer da ufficio.
- ` In ogni caso, si raccomanda di creare una rete PLC separata.

### **12.6 X9 - Slot C Profibus-DP master (Porta #8) opzionale**

Il master Profibus-DP può essere aggiornato montando a posteriori il modulo PCD7.F7500 nello slot C abilitato.

![](_page_31_Picture_5.jpeg)

![](_page_31_Picture_469.jpeg)

![](_page_31_Picture_470.jpeg)

**PCD7.F7500 Profibus-DP-Master collegabile a PCD2.M4560 "Slot C".**

![](_page_31_Picture_9.jpeg)

![](_page_31_Picture_10.jpeg)

` Per evitare riflessioni, ogni segmento deve essere terminato alle estremità del cavo. Secondo lo standard Profibus, questo non deve essere fatto sullo strumento. Le scatole di terminazione PCD7.T160 o i connettori standard Profibus DP D-Sub a 9 poli sono adatti a questo scopo.

![](_page_31_Picture_12.jpeg)

 $\blacktriangleright$  I dettagli si trovano nel manuale "26- 765 Profibus DP".

#### X9 - Slot C Profibus-DP master (Porta #8) opzionale

#### **Montaggio su slot C**

- Scollegare l'alimentazione elettrica del PCD2.M4\_.
- Rimuovere tutti i cavi (UBS, Ethernet, Profibus, RS-232) che potrebbero essere d'intralcio quando si rimuove la custodia.
- Rimuovere la parte superiore della custodia.
- Inserire quindi il distanziale in dotazione (Fig. 2) nella parte posteriore del PCD2.F7500 da collegare. L'estremità rotonda del distanziatore deve essere inserita nel foro rotondo della scheda CPU.

![](_page_32_Figure_8.jpeg)

- Fig.<br>ella multischeda, ass<br>p (Fig. 3) sulla sched<br>تاريخ مرد م ● Quando si collega al connettore della multischeda, assicurarsi che il distanziatore scatti nel foro rotondo previsto (Fig. 3) sulla scheda CPU!
- Avvitare la vite Torx T10 in dotazione per fissarlo sul distanziale premontato con filettatura a vite.

● Trattare la parte superiore dell'alloggiamento come segue :

![](_page_33_Picture_4.jpeg)

Tacca preforata nel coperchio, per far uscire gli incavi a sinistra dei due connettori D-Sub.

Posizionare la parte superiore della custodia e fissarla con le due viti Torx.

### **12.7 Interfacce basate su moduli I/O PCD2.F2xxx**

Due ulteriori interfacce seriali consentono l'uso di speciali moduli I/O PCD2.F2xxx su opportuni slot I/O.

I moduli del tipo PCD2.F2xxx sono destinati all'inserimento negli slot I/O 0…3 del PCD2.M\_.

![](_page_34_Picture_6.jpeg)

![](_page_34_Picture_7.jpeg)

` Il comportamento del carico della CPU con il numero totale di porte di comunicazione utilizzate è descritto nel "27-649 Manuale PCD2F2xxx" sotto "Informazioni generali sul PCD2.F2xxx".

 $\eta$ 

Interfacce basate su moduli I/O PCD2.F2xxx

A titolo di complemento si raccomandano altri documenti sull'argomento della comunicazione:

![](_page_35_Picture_67.jpeg)

# **13 Dimensioni**

![](_page_36_Figure_3.jpeg)

### PCD2.M4160 | PCD2.M4560

# **14 Montaggio**

Ci sono 2 tipi di montaggio:

![](_page_37_Figure_5.jpeg)

PCD2.M4160 | PCD2.M4560

# **14.1 Montaggio con viti**

Diametro della vite: meno Ø 4,9

Diametro della testa della vite: meno Ø 8,0

![](_page_38_Figure_6.jpeg)

### **14.1.1 Montaggio del PCD2.M4x60 e PCD2.C1000:**

![](_page_39_Picture_4.jpeg)

Montare la piastra di base sul piatto di teste di vite e premere delicatamente verso la parete

![](_page_39_Picture_5.jpeg)

Passo 1 Passo 2 Passo 3 Far scorrere la piastra verso il basso

![](_page_39_Figure_7.jpeg)

Serrare le viti

Passo 4 Passo 5 Riposizionare il coperchio sulla piastra di base

![](_page_39_Picture_11.jpeg)

Fisso

### **14.1.2 Smontaggio del PCD2.M4x60 e PCD2.C1000:**

![](_page_39_Figure_14.jpeg)

PCD2.M4160 | PCD2.M4560

# **14.2 Montaggio su 2 guida DIN**

![](_page_40_Figure_4.jpeg)

### **14.2.1 Montaggio del PCD2.M4x60 e PCD2.C1000:**

![](_page_41_Picture_4.jpeg)

![](_page_41_Figure_5.jpeg)

Passo 1 Passo 2 Passo 2 Passo 3 Premere la parte inferiore del modulo al muro e spingere leggermente verso si ferma presso il binario DIN inferiore

![](_page_41_Figure_7.jpeg)

![](_page_41_Figure_8.jpeg)

Fisso

### **14.2.2 Smontaggio del PCD2.M4x60 e PCD2.C1000:**

![](_page_41_Figure_11.jpeg)

Premere il modulo verso l'alto e contemporaneamente tirare la parte superiore del modulo verso di sé

# A Appendice

### **A.1 Icone**

![](_page_42_Picture_222.jpeg)

**A.2 Smaltimento dei rifiuti di apparecchiature elettriche ed elettronica (WEEE) - (Italiano - WEEE)**

![](_page_42_Picture_7.jpeg)

Direttiva RAEE 2012/19/CE Direttiva europea sui rifiuti di apparecchiature elettriche ed elettroniche (RAEE).

Questo simbolo sul nostro prodotto indica un "bidone della spazzatura su ruote" barrato, come richiesto dalla legge sullo smaltimento dei rifiuti di apparecchiature elettriche ed elettroniche (RAEE). Ciò indica che avete la responsabilità di contribuire alla protezione dell'ambiente smaltendo correttamente questi rifiuti, ovvero non smaltire questo prodotto insieme agli altri rifiuti. Per scoprire il corretto meccanismo di smaltimento, si prega di verificare la legge applicabile.

**A**

### **A.3 Contatto**

#### **Saia-Burgess Controls AG**

Route Jo-Siffert 4 1762 Givisiez, Svizzera

E-mail assistenza: ..................... [support@saia-pcd.com](mailto:support%40saia-pcd.com?subject=Feedback%20di%20manuale%2027-648_ITA06) Sito web assistenza: ............... [www.sbc-support.com](http://www.sbc-support.com) Sito SBC: ............................... [www.saia-pcd.com](http://www.saia-pcd.com)

Rappresentanti internazionali e aziende rivenditrici SBC: ..... [www.saia-pcd.com/contact](http://www.saia-pcd.com/contact)

#### **Indirizzo postale per i resi dei clienti dell'ufficio vendite in Svizzera**

#### **Saia-Burgess Controls AG** Route Jo-Siffert 4 1762 Givisiez, Svizzera

Honeywell | Partner Channel

**A**